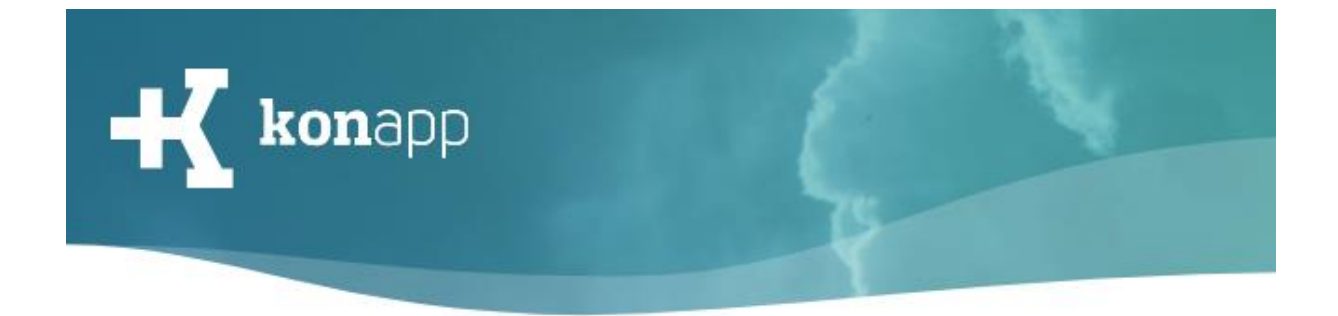

## **Vorbereitung**

- □ Institution (Gemeinde) und Gruppeleitende auf wwww.konapp.de registrieren
- □ Infobrief zur Nutzung der KonApp an Eltern herausgeben
- □ Einwilligungsformular für die KonApp Nutzung von den Sorgeberechtigten unterzeichnen lassen und einsammeln
- □ Teilnehmende informieren, dass sie sich vor dem ersten Treffen die KonApp auf dem Smartphone installieren
- □ Klären, ob es Teilnehmende ohne Smartphone gibt, ggf. ein Ersatzgerät für sie organisieren oder andere Alternative zur Teilnahme überlegen
- □ Gruppe im Verwaltungsportal www.konapp.de anlegen
- □ Zugangscode für Gruppe im Verwaltungsportal aktivieren
- □ KonApp auf dem eigenen Smartphone installieren, sich als Gruppenleitender anmelden und der Gruppe beitreten
- □ WLAN im Gemeindehaus mit Zugang für Teilnehmende einrichten

## **Beim ersten Treffen**

- □ KonApp vorstellen und erklären, für was sie genutzt wird
- □ Regeln für die Nutzung in der Gruppe erklären
	- o Auf Nachrichten und Aufgaben reagieren, damit jeder informiert ist
	- o Keine Beleidigungen posten
	- o Keine Bilder oder Videos von Personen posten, die dem nicht zugestimmt haben
- □ Teilnehmenden Zugang zum WLAN geben
- □ Teilnehmende Zugang zur Gruppe geben (via QR Code, Link oder Texteingabe)
- □ Teilnehmende in der Gruppe bestätigen (nur wenn in den Einstellungen der Gruppe der Status der Teilnehmenden auf "unbestätigt" gesetzt wurde)
- □ Funktionen der App gemeinsam erkunden und ausprobieren

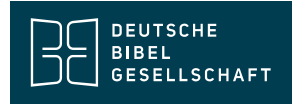

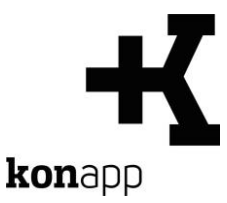

## **Kontakt**

Informationen zur KonApp finden Sie unter **<https://www.konapp.de/>**.

Sie haben keinen Zugang für das Verwaltungsportal? Registrieren Sie sich einfach unter **<https://www.konapp.de/informationen/starten/Registrierung.html>**

Sie haben noch Fragen? Wir helfen Ihnen gerne! Kontaktieren Sie uns unter **<https://www.konapp.de/kontakt.html>**.

## **Download**

Die App für das **iPhone** finden Sie im Apple App Store unter **<https://apps.apple.com/us/app/konapp-die-app-f%C3%BCr-konfis/id1163238745?l=de&ls=1>**

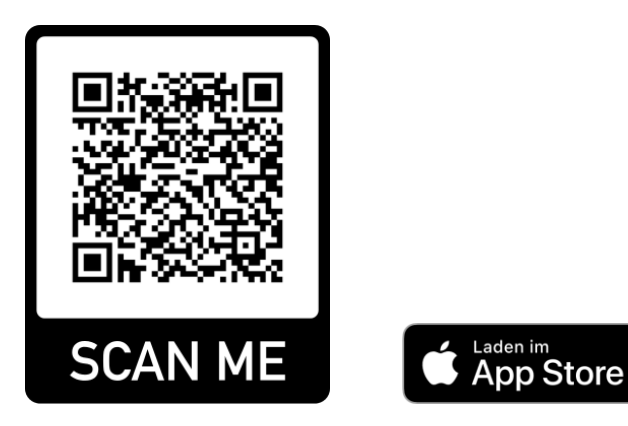

Die App für **Android** können Sie im Google Play Store herunterladen unter **<https://play.google.com/store/apps/details?id=dbg.de.konapp>**

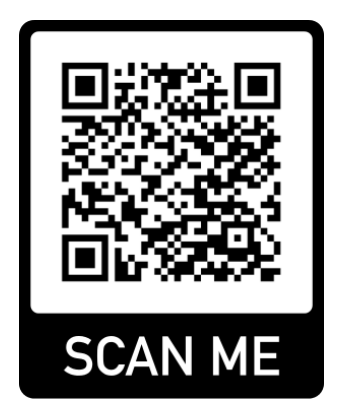

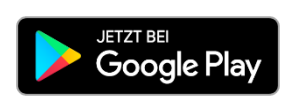

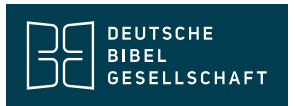